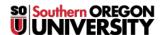

Knowledgebase > Moodle > Faculty > Faculty: All Moodle Articles

# **Faculty: All Moodle Articles**

Hart Wilson - 2021-11-02 - Comments (0) - Faculty

Because some of our articles are pdfs that are not linked in this knowledgebase, these links from the Moodle How-tos page are posted here for your reference. For assistance, contact the CATL staff or submit a ticket here in support.sou.edu. To find an article more quickly, try using Ctrl+F to search for a key word.

**Instructional Resiliency Guide** 

# **≚**Faculty Guides for Teaching with Moodle

We have created many guides and articles to help you manage your Moodle courses. Let us know what else you'd like to know more about!

Can't find the answer you're looking for? Submit a ticket and we'll get back to you as soon as we can.

# Student Articles

Faculty—New to Moodle? Find what you need on our <u>Getting</u> <u>Started</u> page.

Moodle Basics for Faculty

The everything-you-need-to-know guide to getting started in Moodle at SOU!

Visit the **Moodle Support Theater** for video tutorials on getting started in Moodle, creating quizzes, using the gradebook and much, much more!

Log into Moodle and click on the image provided in the right column of your home page to enroll yourself in Moodle Support Theater.

Click on a topic below for related articles and guides. Happy Moodling!

#### **Activities**

<u>Auto-Link Activities and Resources</u>

Create a Checklist for Course Activities

Create an Item "Available but not shown" (6-minute video demo)

Create a Poll

Create Questionnaires (Surveys) in Moodle

**Questionnaire Question Types** 

View Questionnaire Responses

Journal Activity

Restrict Access

Track Completion

Track Completion: Bulk Settings

#### **Assignments**

Advanced Grading: Create a Checklist
Advanced Grading: Create a Grading Guide

Advanced Grading: Create a Rubric

Advanced Grading: Reuse a Rubric, Grading Guide or Checklist

**Activate Assignment Notifications** 

Annotate a PDF

Assignment FAQs

**Auto-Link Activities and Resources** 

"Blind" Grading (Video Tutorial)

Change Points Possible for an Assignment

Create a Checklist for Course Activities

Create Assignments: Quick Guide

Create and Grade Assignments: Complete Guide

Create and Manage a Hypothes.is Annotation Link

Annotate with Hypothes.is in Groups

**Download Grading Worksheet** 

**Download Student Files** 

Extend Assignment Due Date

Find Missing Assignment Files

Journal Activity

**Limit File Types for Student Submissions** 

Prevent Student File Downloads in Individual Folders

**Share Student Files** 

Set Grade to Pass

**Track Completion** 

Track Completion: Bulk Settings

**Update Due Dates** 

#### **Course Blocks**

Add a Block Everywhere

Add a Calendar Event

Add a Random Glossary Entry Block

Create a Custom Block

**Guide to Blocks** 

**Private Files** 

Set Up Course Tags

Use Quickmail Block

Send Individualized Quickmail Messages

# **Course Management**

Access Moodle on Your Mobile Device

**Auto-Link Activities and Resources** 

Close Out Your Course: Quick Course Review Worksheet

**Copy Content Between Courses** 

**End of Quarter Checklist** 

Find a Missing Course

Make Your Course Available

Manage Combined Enrollment with Groups

Post an Announcement

Recycle Bin

Restrict Access

Restore Archived Site

**Steal These Standard Instructions for Students** 

Switch Role to Student

Take Attendance in Moodle

**Track Completion** 

**Track Completion: Bulk Settings** 

## **Course Set-Up**

Add a Label

Add Colored Rules to Your Course Page

Add (or Remove) Sections

**Auto-Link Activities and Resources** 

**Change Course End Date** 

Clean Up Announcement Links

**Collapsed Topics Format** 

Collapsible Weeks Format

Combine Multiple CRN's in One Course Shell

Create an Item "Available but not shown"

Copy Existing Course into New Course

Customize Course Image in Dashboard

Delete Multiple Items

Find a Missing Course

Make Your Course Available

Manage Combined Enrollment with Groups

One Section Per Page Course Format

Remove "General" from Course Main Page

Rename Sections (Modules)

Set Course Format (Dates vs. Topics)

Set Up Course Tags

Switch Role to Student

**Track Completion** 

Track Completion: Bulk Settings

**Update Course Sites: New Quarter Checklist** 

**Update Due Dates** 

**Update Term Dates** 

# **Editing**

**Auto-Link Activities and Resources** 

**Broken Google Links** 

**Change Your Text Editor** 

Clear Your Cache

Create and Manage a Hypothes.is Annotation Link

**Drag & Drop Text** 

Edit with "Atto" Editor

Embed a File or Web Link

Embed a File (.pdf or .mp4) from Google Drive

Embed a Video Link

Fix an Embedded Video

**Guide to Editing Icons-TinyMCE** 

Guide to Embedding Links, Files & Videos

**Insert Images** 

Record an Audio or Video Message

Troubleshoot an Embedded Video Link

Use the Recycle Bin

## **Files**

Create a Folder

Create or Post Audio Files

**Download Student Files** 

Embed a File or Web Link

Embed a File (.pdf or .mp3) from Google Drive

Post a File

**Private Files** 

Recycle Bin

**Share Student Files** 

Work with Audio-Video Files

Work with Multiple Files

## **Forums**

## **An Important Note About Forums**

**Open forums** will be phased out over the next several terms in favor of the newly upgraded **Forums**. Existing Open forums accommodate discussion, but **they cannot be edited nor will the changes that apply to the new Forums affect Open forums**. See <u>FAQs and an overview of changes to forums since the 3.8 upgrade</u>.

**Advanced Editor in Forums** 

**Advanced Forum Settings** 

Advanced Grading: Create a Grading Guide

Advanced Grading: Create a Rubric

Advanced Grading: Reuse a Rubric, Grading Guide or Checklist

Create & Manage Discussion Forums

Forum Types

**Ratings Forum Grading** 

Whole Forum Grading Tips for Forums

**Digest Settings** 

**Discussion Locking** 

Grade Forums (Open forums only)

**Grade Forums: Sample Rubric** 

Manage Forums for Groups

**Print Forum Posts** 

Private Replies in Forums

Pin a Forum Post

**Prevent New Threads** 

Record an Audio or Video Message

Stop Email from Forums

**Student Ratings for Forums** 

Troubleshoot a Forum

# Grading

Annotate a PDF

Assign Extra Credit or Bonus Points — Sample Calculations

Change Points Possible for an Assignment

Clear Grade Override

Display Letter Grades in Gradebook

Download the Gradebook

**Drop the Lowest Score** 

Grade Forums - See Whole Forum Grading and Ratings in Forums

<u>Gradebook: "Single View"</u> — <u>Single View Video</u>

Gradebook Setup Guide: Straight Points

Gradebook Setup Guide: Weighted Grades

**Grader Report View** 

**Grading with Marking Manager** 

**Hidden Grades** 

Set Grade to Pass

**Track Completion** 

**Track Completion: Bulk Settings** 

<u>Upload Grades to Moodle</u>

For video tutorials on setting up your gradebook, enroll in Moodle Support Theater (link provided on your Moodle landing page).

## **Groups**

Annotate with Hypothes.is in Groups

Apply Group Settings to Activities & Resources

**Assign Group Grades** 

**Check Group Enrollment** 

**Create Groups** 

**Display Group Members** 

Facilitate Project Sign-ups with Group Choice

Filter Users by Group

Manage Groups with "Groupings"

Manage Multiple CRN's with Groups

Pre-Assign Breakout Rooms in Zoom

## Hypothes.is

Annotate with Hypothes.is in Groups (Slides Overview)

Create and Manage a Hypothes.is Annotation Link

Student Guides to Hypothes.is

# **Images**

Drag & Drop Images

How to Take a Screenshot

**Insert Images** 

Resize Photos for Moodle

Work with Images

#### **Quizzes**

Adjust Quiz Scores

Administer a Proctored Exam

**Advanced Quiz Question Types** 

Best Practices in Testing Security

Clear Student Quiz Attempt

Create an Akindi Assessment

Create an Essay Response Template

Create a "File Upload" Question

Create a Quiz with Safe Exam Browser

Extend Quiz Availability for Students with Accommodations

**Grade Quiz Items Manually (Essay Questions)** 

**How Students Review Quiz Results** 

Prevent Backtracking in a Quiz

ProctorU Online Proctoring Service

**Question Behaviors** 

Quiz Creation Guide (Complete)

Quiz Creation Step 1: Create a Test Bank

Quiz Creation: Apply Aiken Format to Word File

Quiz Creation: Work with Publisher Test Banks

Quiz Creation: Create Questions Manually

Quiz Creation Step 2: Create a Quiz Shell

**Quiz Creation Step 3: Edit Quiz Canvas** 

**Quiz Review Options** 

Review Questions in a Question Bank

Troubleshoot Publisher Test Banks

**Update Due Dates** 

View and Grade Quizzes

#### **Resources**

Add a Label

Add a Web Link

**Auto-Link Activities and Resources** 

Compose a Web Page

Create a Book

Create a Folder

Create an Item "Available but not shown"

Display Folder Contents on Front Page

Embed a File (.pdf or .mp3) from Google Drive

Post a File

Recycle Bin

**Track Completion** 

Track Completion: Bulk Settings

Work with Audio-Video Files

## **Tools for Student Engagement**

These activities and features can help you support learner engagement in your course:

**Auto-Link Activities and Resources** 

Create a Checklist for Course Activities

Create a Poll

Create & Manage a Hypothes.is Annotation Link

Create & Manage Discussion Forums

**Create Groups** 

Facilitate Project Sign-ups with Group Choice

First Week Engagement Requirement

Online Text Assignments

Record an Audio or Video Message

**Restrict Access** 

Send Individualized Quickmail Messages

Student Ratings for Forums

**Student Reported Attendance** 

Take Attendance in Moodle

**Track Completion** 

Track Completion: Bulk Settings

## **User Management**

Add a User

Combine Multiple CRN's in One Course Shell

Enroll a Librarian

**Enrollment Processes** 

Extend Assignment Due Date

Extend Quiz Availability for Students with Accommodations

Filter Users by Group

Manage Multiple CRN's with Groups

**Schedule Student Appointments** 

**Share Student Files** 

Steal These Standard Instructions for Students

Switch Role to Student

Take Attendance in Moodle

**Track Completion** 

Track Completion: Bulk Settings

View Learner Profile Photos

View Student Activity Logs

# **User Settings**

Access Moodle on Your Mobile Device

**Activate Assignment Notifications** 

**Change Your Text Editor** 

Customize Your Dashboard

Forward SOU Email to a Different Account

Know Your Dashboard

**Private Files** 

Stop Email from Forums

<u>Update Your Profile</u>

User Dashboard

#### Zoom

All Zoom accounts may now hold meetings for more than 40 minutes. There is no need to request a Pro account at this time.

Note Taking Google Doc Template for Breakout Rooms - See instructions for using template

Note Taking Slides Template for Breakout Rooms - See instructions for using template

Pre-Assign Breakout Rooms

Proctor an Exam with Zoom

Record a Presentation with Zoom

Share and Caption a Presentation on YouTube (Updated 1/2/21)

Share a Presentation on Your Google Drive

Teaching a Class with Zoom: Practical & Pedagogical Tips

Update Your Zoom Account

Zoom FAQ's for Faculty

Zoom FAQ's for Students